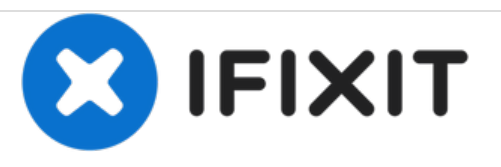

# **HP Envy 700-030qe Solid State Drive Replacement**

Esta guía le mostrará cómo reemplazar el SSD en su HP Envy 700-030qe si está roto o si desea actualizarlo.

Escrito por: Chandler Warne

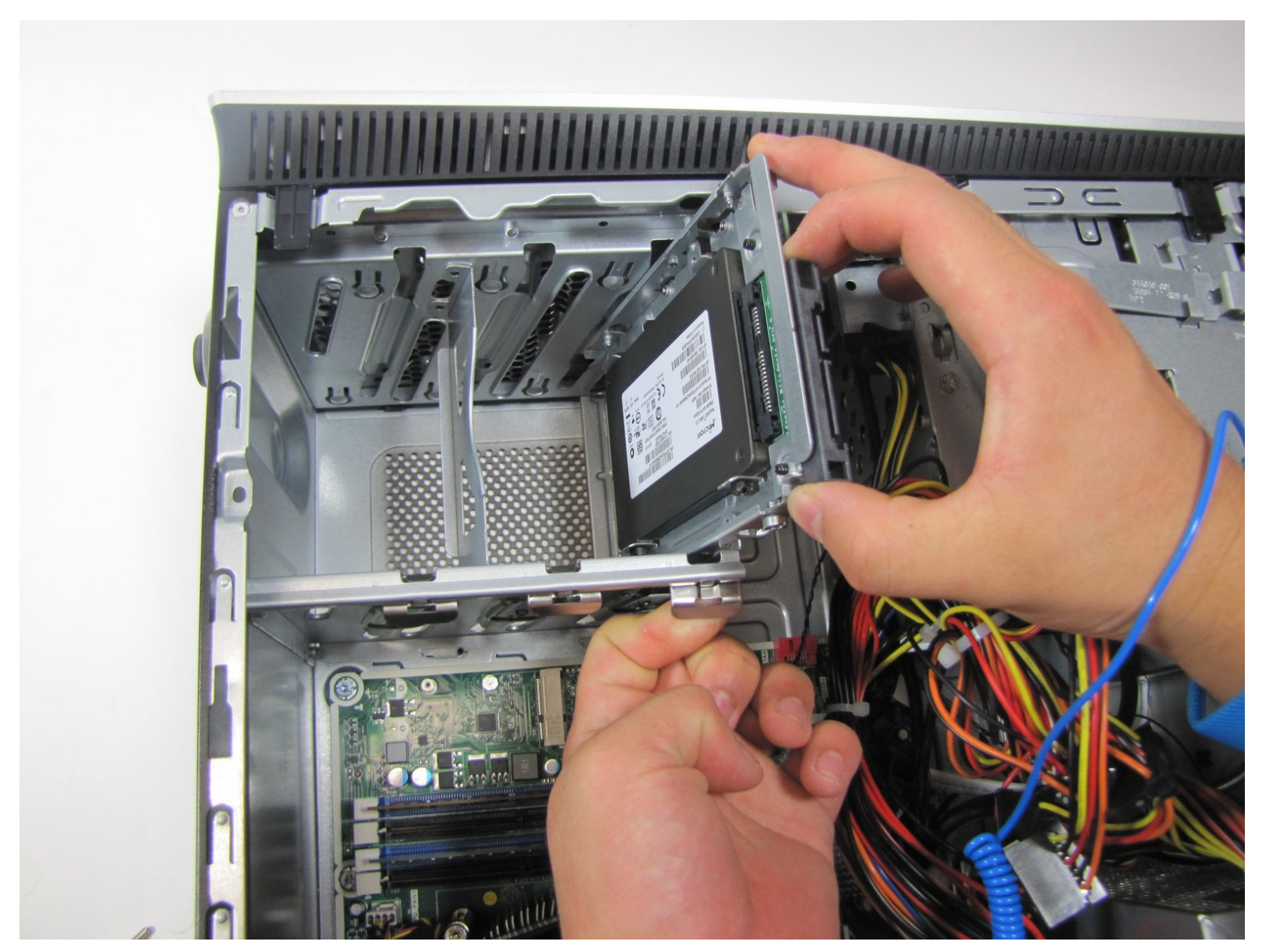

# **INTRODUCCIÓN**

Cualquiera que sea la razón por la que desea reemplazar su disco duro, ¡esta guía le mostrará cómo hacerlo! Ya sea que esté roto o si desea actualizar su disco duro, esta guía le mostrará qué hacer.

# **HERRAMIENTAS:**

- [Anti-Static](https://store.ifixit.fr/products/anti-static-wrist-strap) Wrist Strap (1)
- T15 Torx [Screwdriver](file:///Art%25C3%25ADculo/T15_Torx_Screwdriver) (1)

#### **Paso 1 — Unidad de estado sólido**

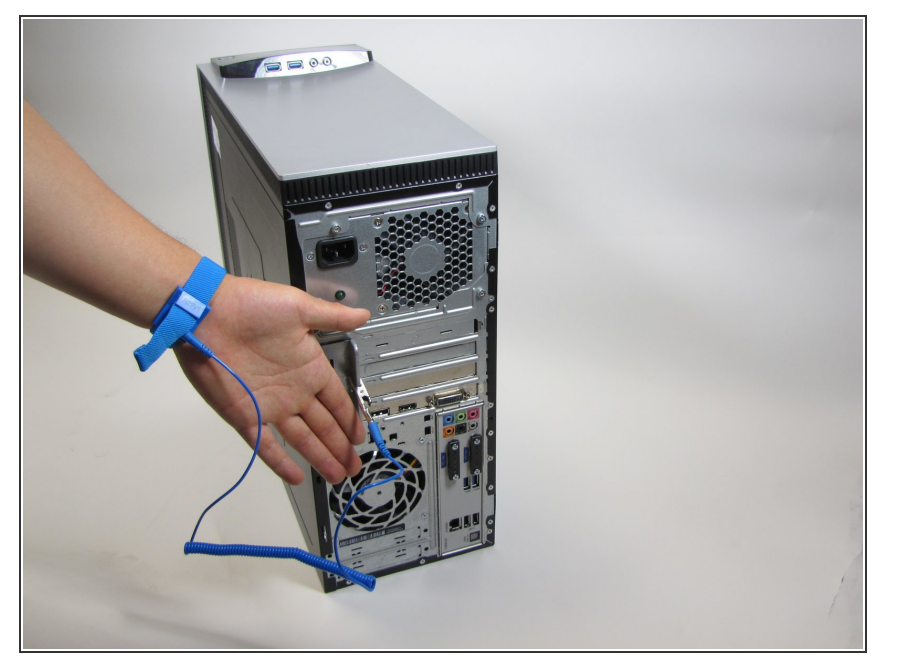

- Antes de comenzar, es bueno usar una pulsera antiestática para evitar daños en los componentes eléctricos.  $\bullet$
- Coloque la pulsera antiestática en la muñeca y enganche el otro extremo a una pieza de metal expuesta en cualquier lugar de la carcasa.  $\bullet$

#### **Paso 2**

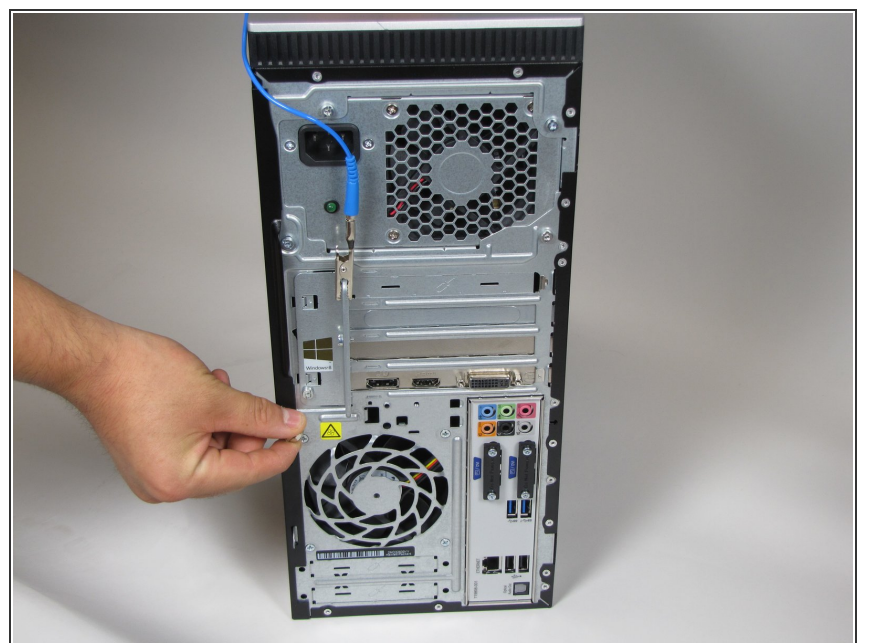

- Comience por abrir la carcasa del dispositivo desenroscando el tornillo de mano de 10.5 mm en la parte posterior de la computadora.
- Si el tornillo de mano está demasiado apretado, puede usar el destornillador Torx T15 para quitarlo

# **Paso 3**

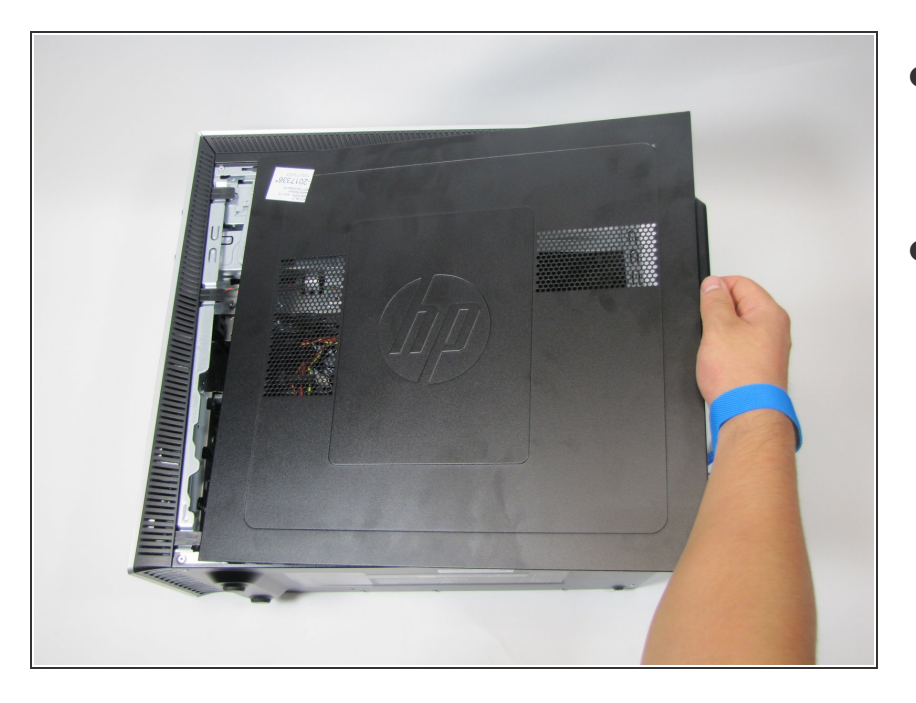

- Coloque la computadora de costado para continuar retirando la cubierta de la caja.  $\bullet$
- Deslice la tapa deslizándola hacia la derecha.  $\bullet$

## **Paso 4**

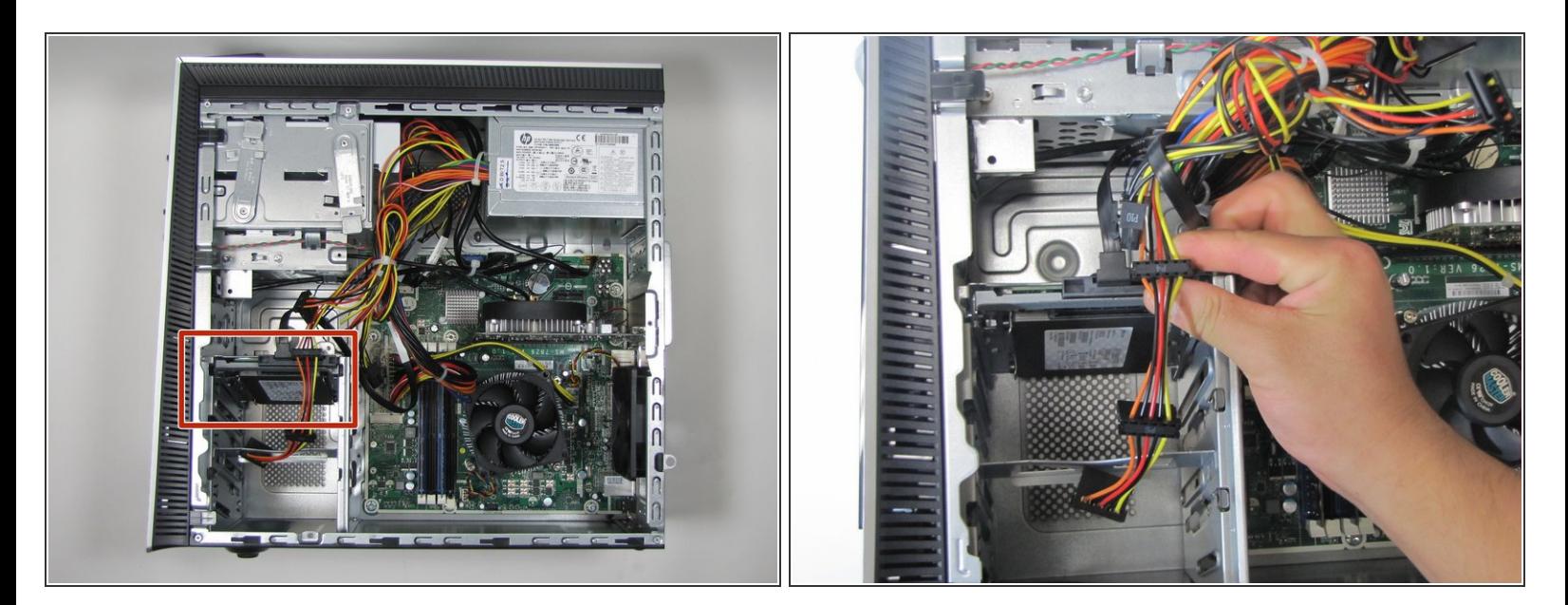

- Ubique el SSD dentro de la caja abierta.
- Desconecte el cable de alimentación SATA del disco duro tirando hacia arriba.

## **Paso 5**

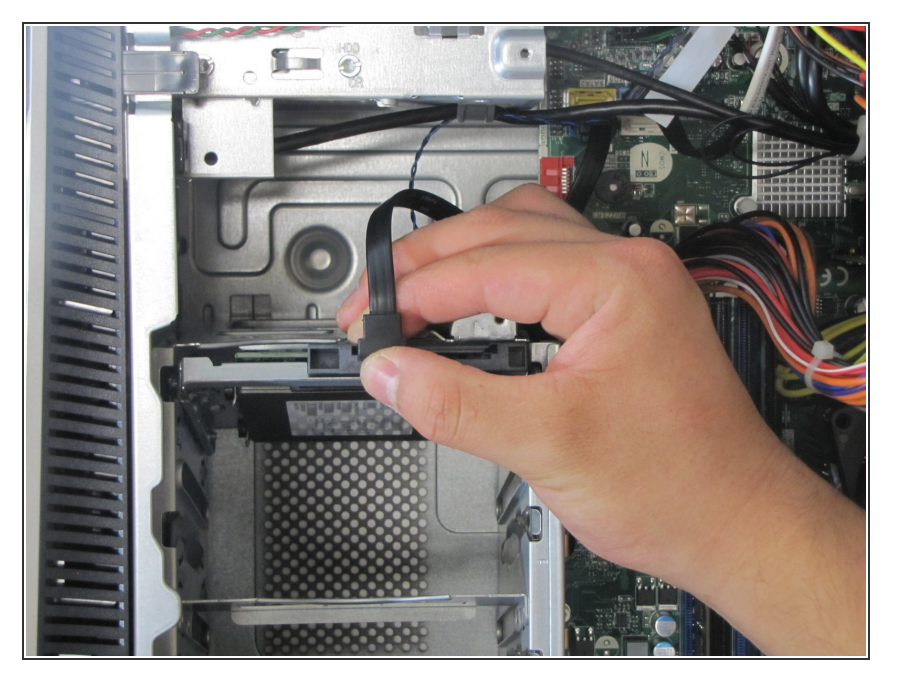

Termine de desconectar el disco duro desenchufando el cable negro de interfaz SATA tirando hacia arriba.  $\bullet$ 

# **Paso 6**

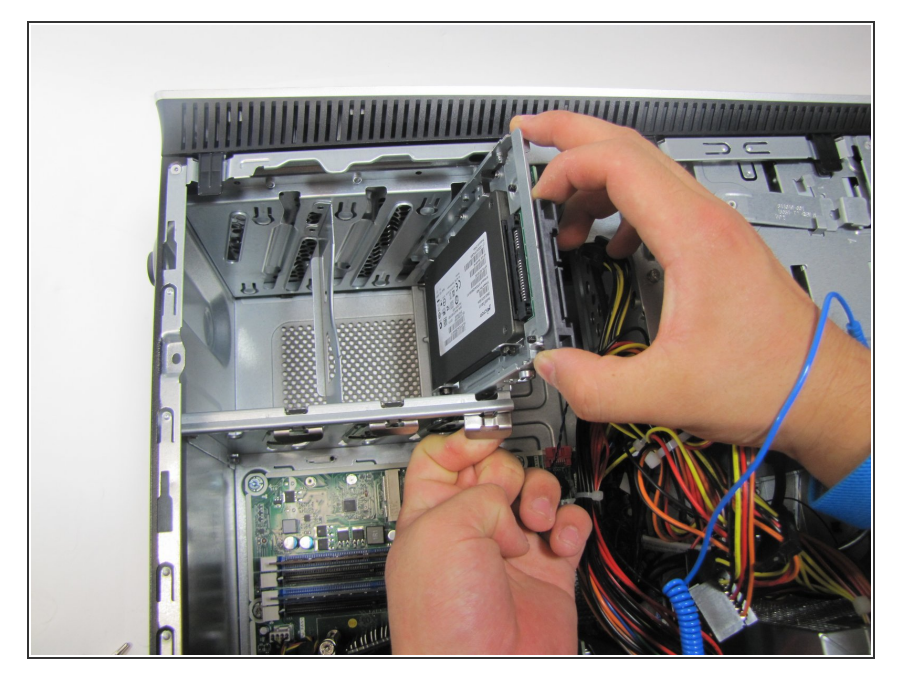

- Para quitar el SSD y su carcasa, tire de la pestaña plateada lateral.
- Al mismo tiempo, levante el disco duro. Debería deslizarse suavemente sin mucho esfuerzo.  $\bullet$

#### **Paso 7**

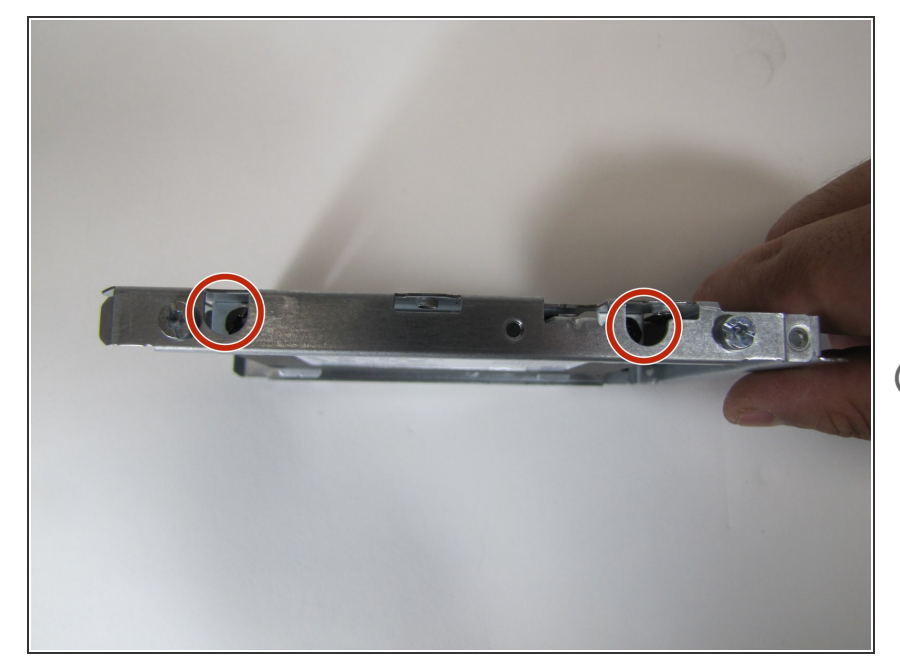

- Para quitar completamente el SSD de su carcasa, desatornille los cuatro tornillos de 5 mm en los extremos opuestos de la carcasa. Use un destornillador Torx T15 para lograr esto.  $\bullet$
- Tenga en cuenta que los tornillos para quitar son los cuatro tornillos dentro de los agujeros en lugar de los tornillos que están al lado de los agujeros.

#### **Paso 8**

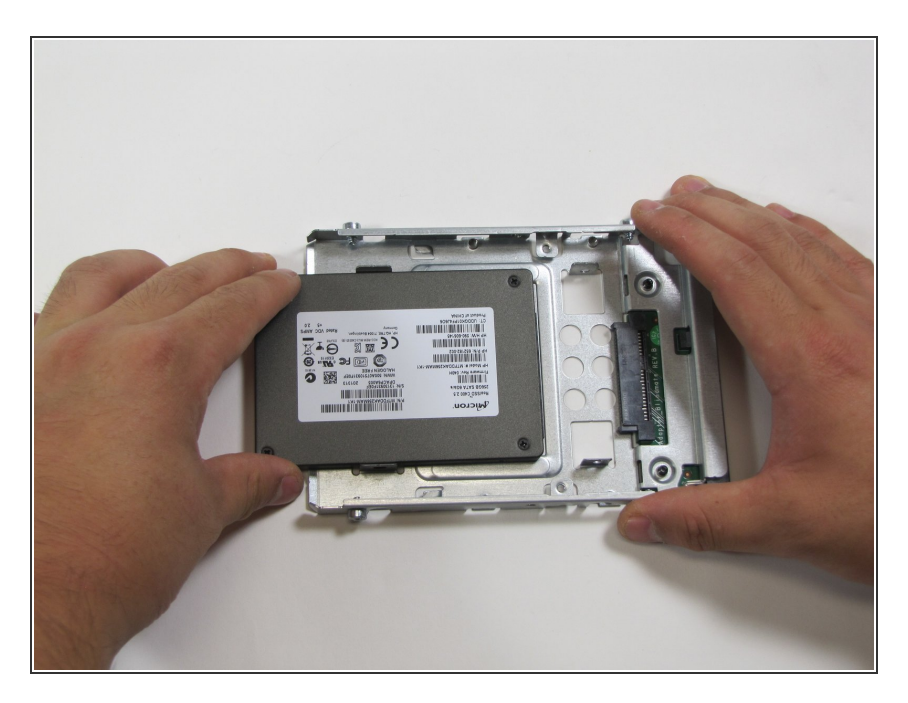

Finalmente, deslice la SSD fuera de la carcasa.  $\bullet$ 

Para volver a armar su dispositivo, siga estas instrucciones en orden inverso.